# Webinar-Anmeldung

Ihre persönliche Webseite von Schneider Electric

Schneider Electric, Ratingen, 2021

Confidential Property of Schneider Electric

### Anmeldung zu Webinaren von Schneider Electric

Am Beispiel der Webinar-Reihe Learn & Lunch

### Webinar-Reihe Learn & Lunch auf se.com/de

Unter "Services" finden Sie den Link zu den "Learn [& Lunch Webinaren](https://www.se.com/de/de/about-us/events/learn-and-lunch/overview.jsp)"

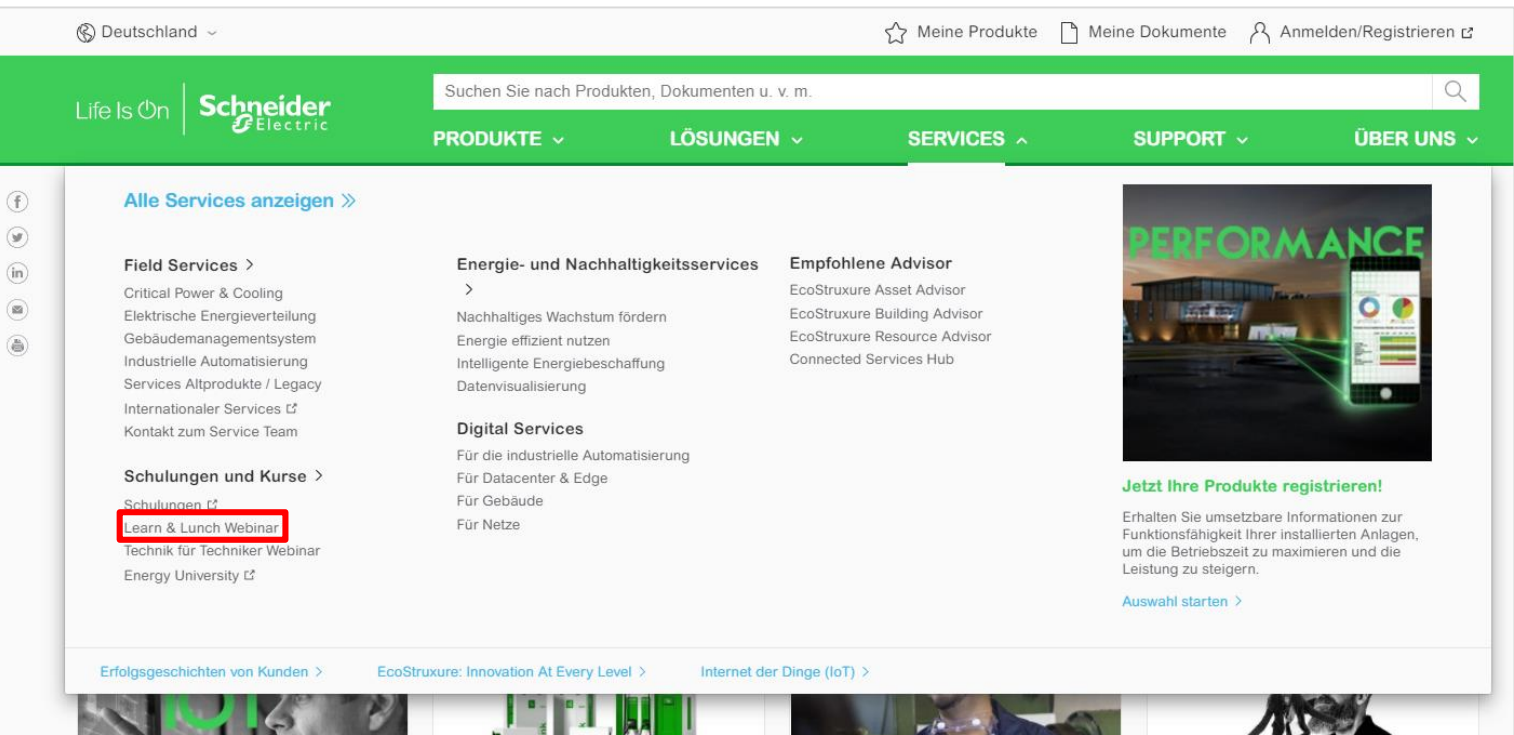

### Webinar-Anmeldung Learn & Lunch

### Wählen Sie auf der Learn & Lunch Seite Ihren Themenschwerpunkt

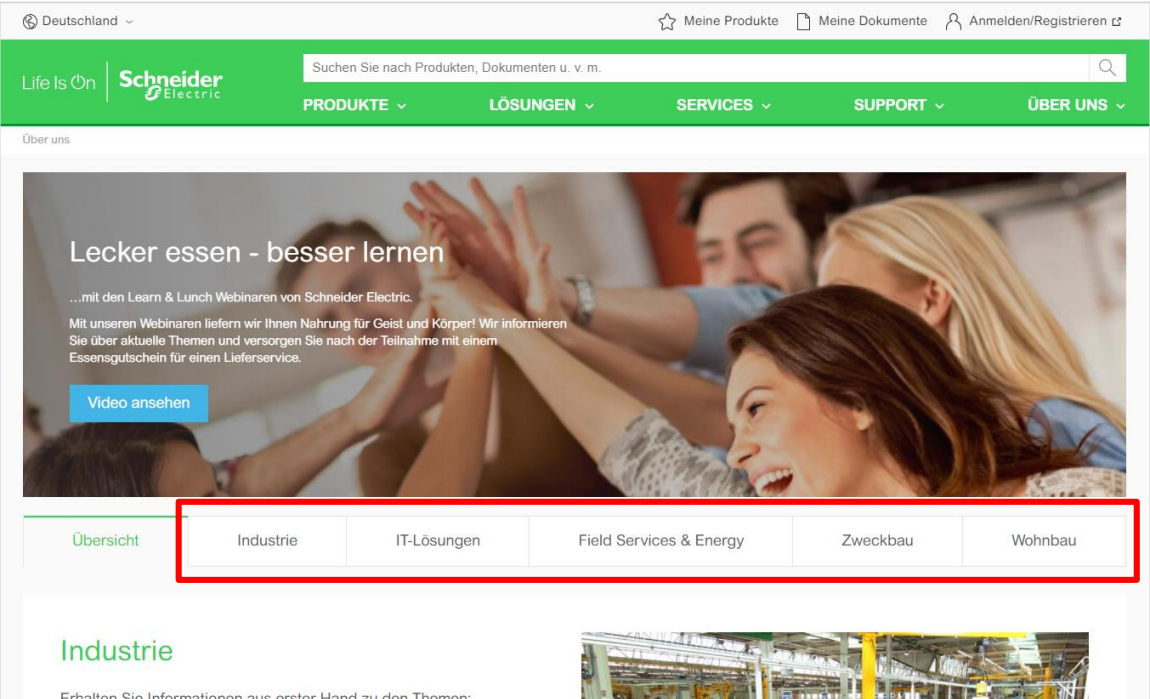

Erhalten Sie Informationen aus erster Hand zu den Themen: Frequenzumrichter, Zeitrelais, Befehls- und Meldegeräte, Leistungsschalter, Industrielle Services uvm.

Weitere Informationen und Termine >

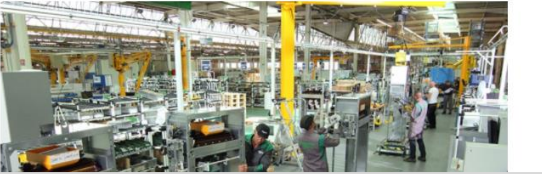

# Webinar-Anmeldung Learn & Lunch

### Sobald Sie den gewünschten Termin auswählen, erhalten Sie Zugang zu unserem Kundenportal mit Ihrer persönlichen Webseite

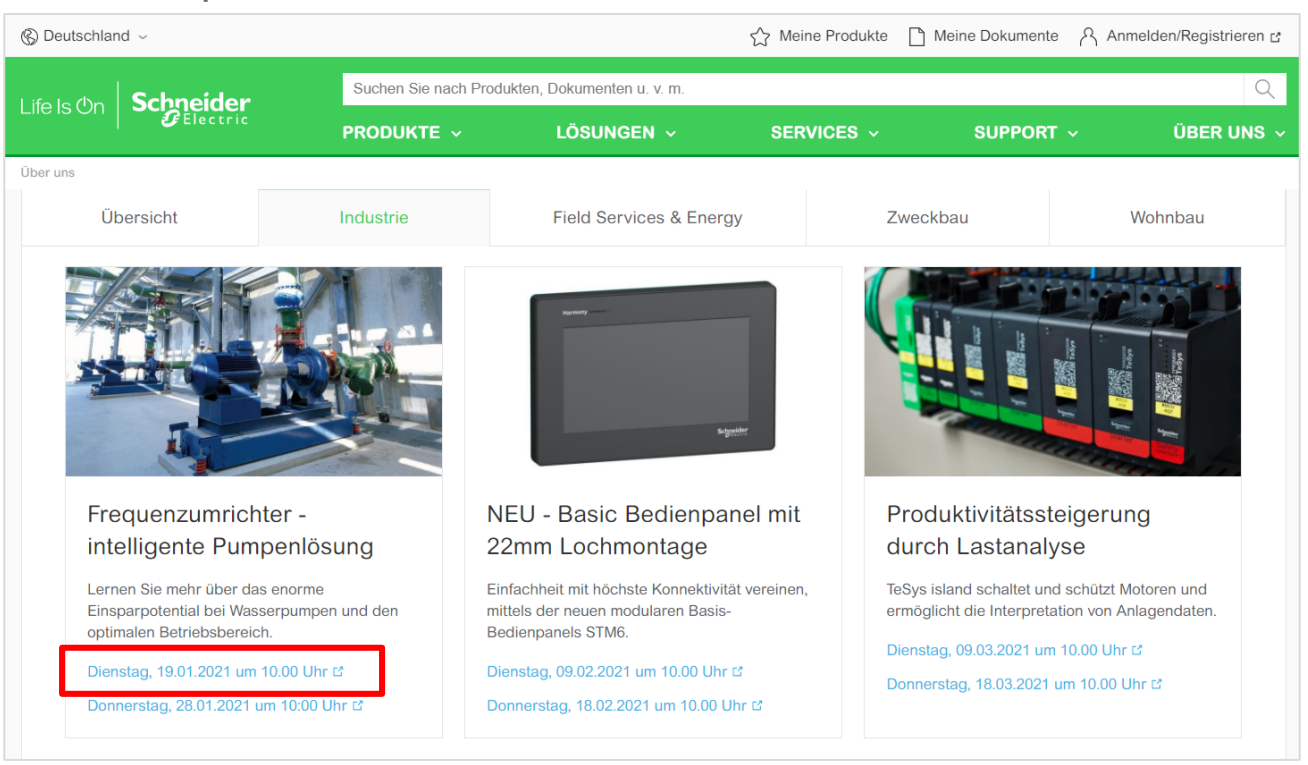

# Anmeldung zu Ihrer persönlichen Webseite

Schritt 1: Der direkte Aufruf der Schulungsseite führt über Ihre [Login-Seite](https://partner.schneider-electric.com/partners/Menu/Login?country=DE&language=de&appname=LMS&alink=https://schneider-electric.csod.com/LMS/LoDetails/DetailsLo.aspx?loId%3D989bdfad-5b2d-4d93-85be-5fccd5db648f)

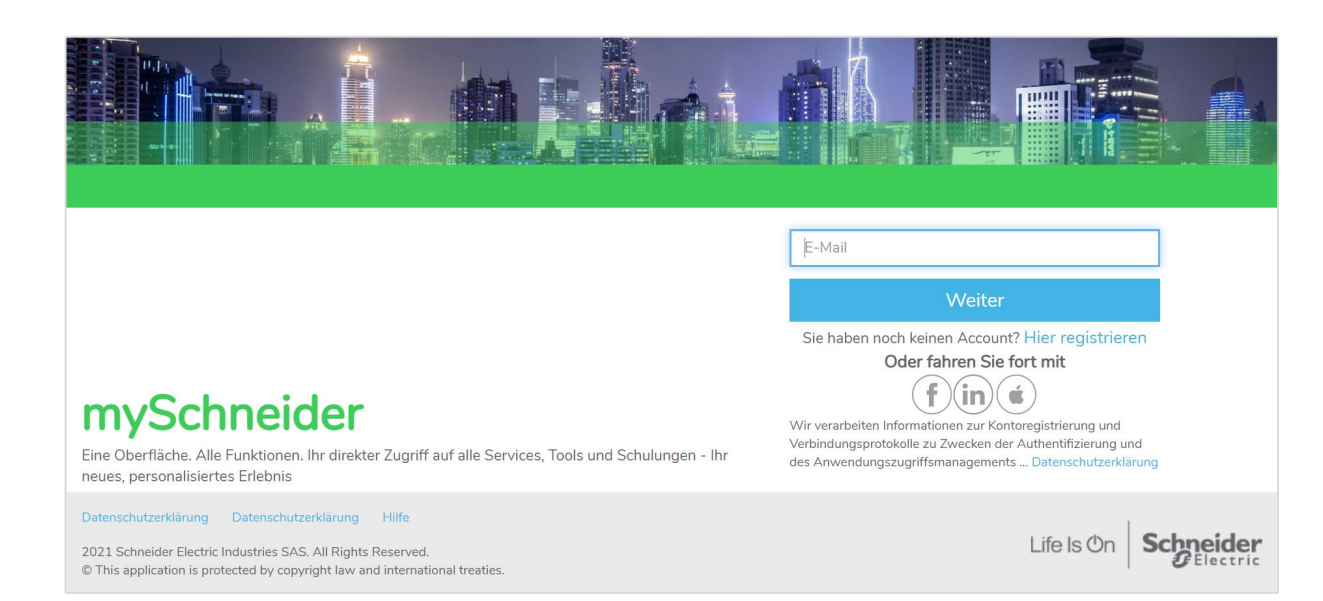

Wenn Sie bereits im **Schneider Netzwerkes**  angemeldet sind, geben Sie bitte direkt Ihre Anmeldedaten ein:

### **E-Mail + Passwort**

Als Browser empfehlen wir CHROME: O

Insofern Sie noch keinen Zugang haben, registrieren Sie sich zu [Ihrer persönlichen Webseite](http://www.se.com/myschneider/)

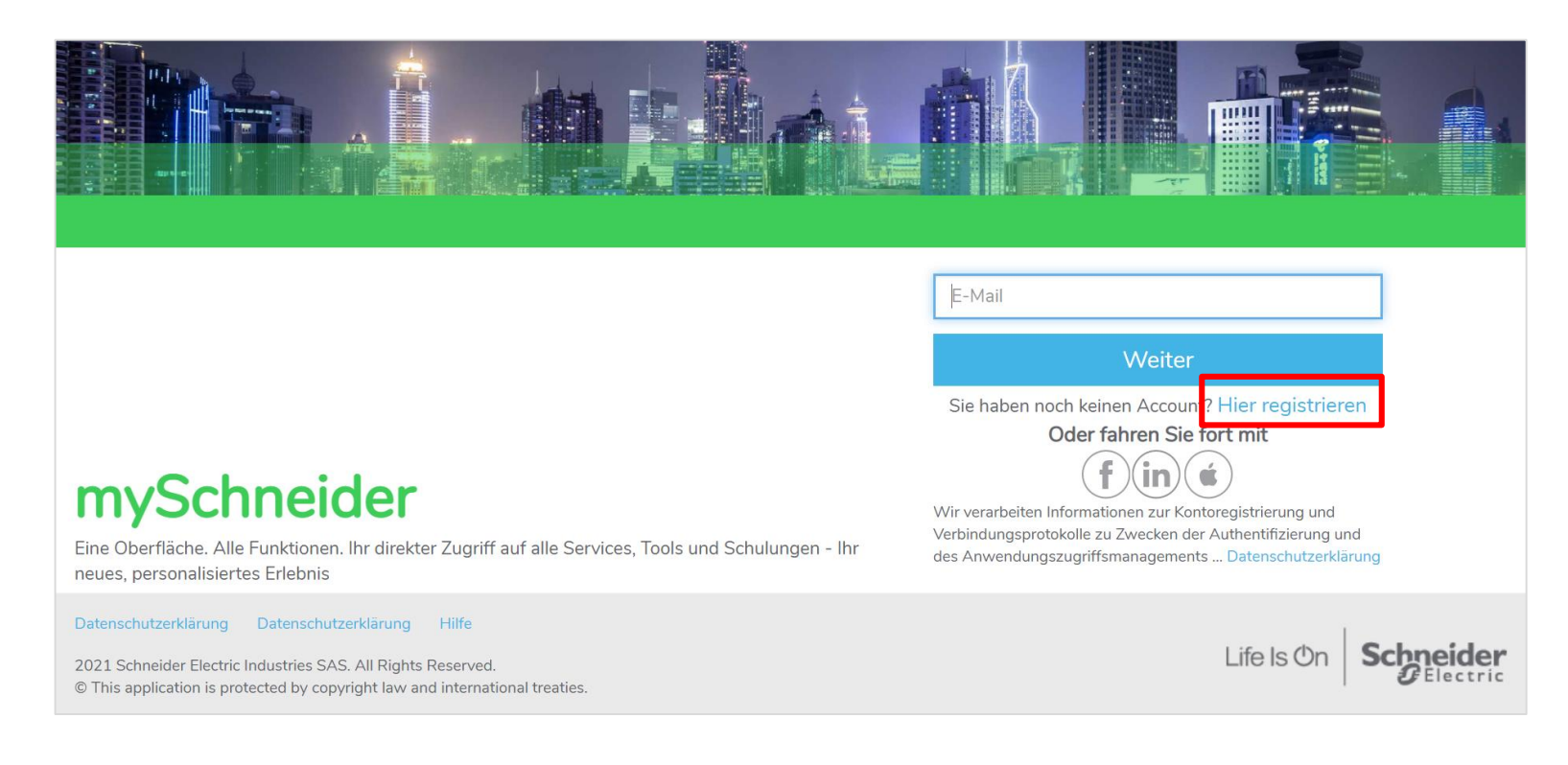

Schritt 1: Eingabe der Daten (Land, Firma, Betriebsform, Schwerpunkt, Newsletter)

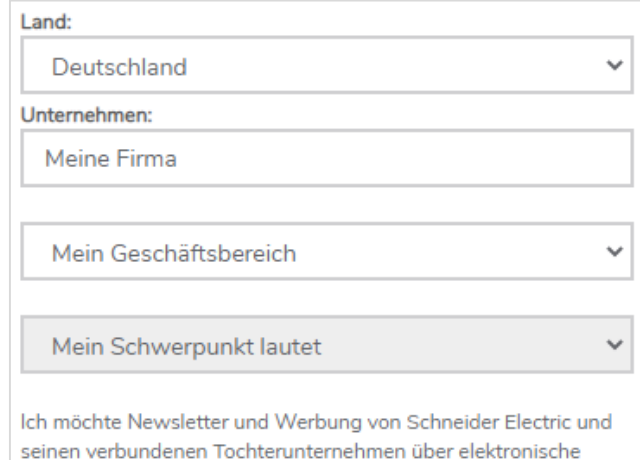

Kommunikationsmittel wie z. B. per E-Mail erhalten. Insofern Sie den Newsletter bereits abonniert haben und an dieser Stelle nicht zustimmen, bestellen Sie den Newsletter automatisch ab. Für weitere Informationen lesen Sie bitte unsere Datenschutzerklärung. Datenschutzerklärung

 $O$  la  $O$  Nein

Wir verarbeiten Informationen zur Kontoregistrierung und Verbindungsprotokolle zu Zwecken der Authentifizierung und des Anwendungszugriffsmanagements ... Datenschutzerklärung

Schritt 1: Newsletter anfordern / bestätigen oder Newsletter ablehnen / sich abmelden

Ich möchte Newsletter und Werbung von Schneider Electric und seinen verbundenen Tochterunternehmen über elektronische Kommunikationsmittel wie z. B. per E-Mail erhalten. Insofern Sie den Newsletter bereits abonniert haben und an dieser Stelle nicht zustimmen, bestellen Sie den Newsletter automatisch ab. Für weitere Informationen lesen Sie bitte unsere Datenschutzerklärung. Datenschutzerklärung

 $\infty$ - la Nein

Wir verarbeiten Informationen zur Kontoregistrierung und Verbindungsprotokolle zu Zwecken der Authentifizierung und des Anwendungszugriffsmanagements ... Datenschutzerklärung

### **Bitte beachten Sie:**

Insofern Sie den Newsletter bereits abonniert haben und an dieser Stelle nicht zustimmen, bestellen Sie den Newsletter automatisch ab.

Schritt 2: E-Mail Bestätigung aufrufen und Code auf der Webseite eingeben (15 Minuten Zeit)

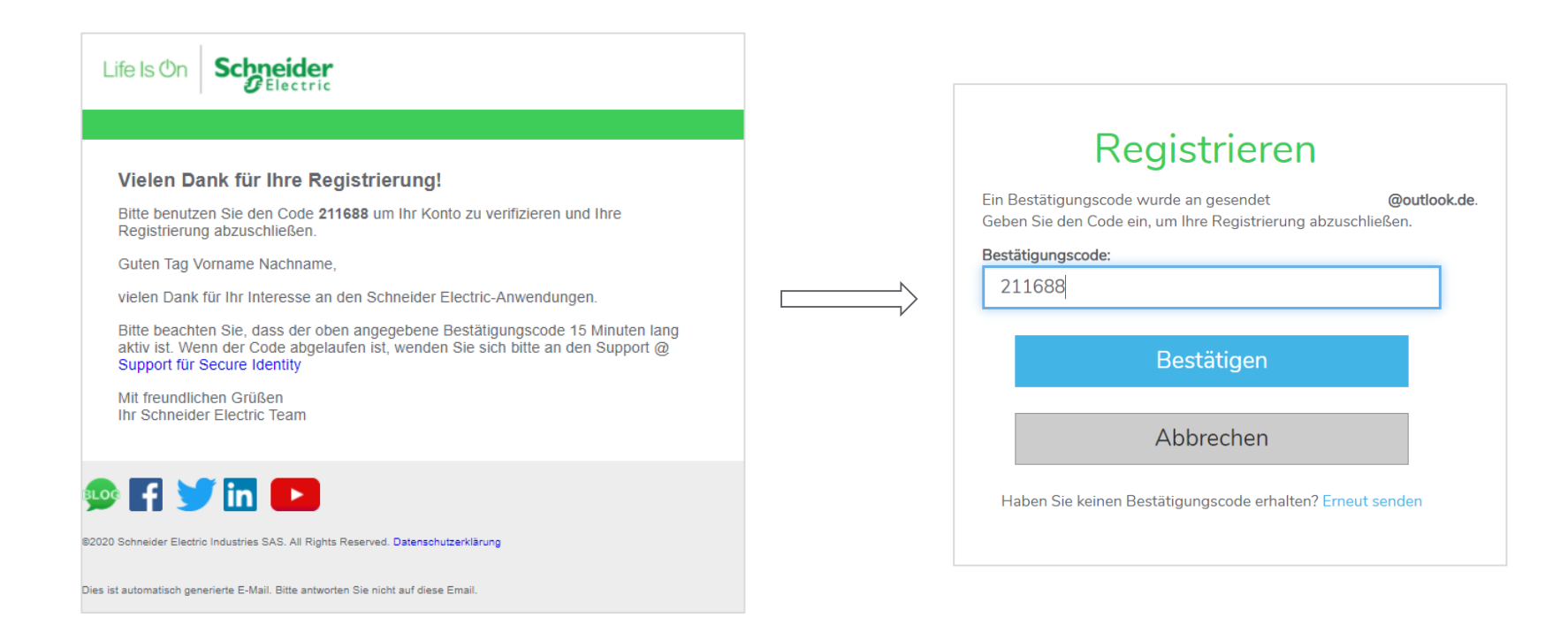

# Webinar-Anmeldung Learn & Lunch

### Nach erfolgreicher Registrierung gelangen Sie direkt in unser Schulungsportal

#### **VERANSTALTUNG**

#### Learn & Lunch Industry

Zuletzt aktualisiert 07.01.2021 Dauer 1 Stunde

#### **Details**

Mit den Learn & Lunch Webinaren von Schneider Electric liefern wir Ihnen Nahrung für Geist und Körper! In unserer Industrie-Schulungsreihe 2021 erwarten Sie spannende Themen. Erfahren Sie im kompakten Format mehr über unsere neuen Produkte und Lösungen aus dem Bereich Industrie!

#### Anmeldung:

Klicken Sie bitte unten auf den Button "Details" und im nächsten Schritt auf "Anfordern".

#### Wir freuen uns auf Sie!

**Mehr anzeigen** 

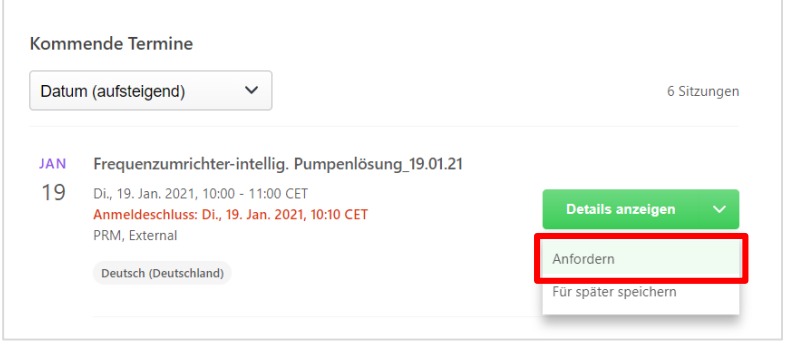

Sie können den gewünschten Termin hier "Anfordern" und erhalten per E-Mail eine Anmeldebestätigung inkl. Link zum Webinar.

# Webinar-Anmeldung Learn & Lunch

#### **VERANSTALTUNG**

### Learn & Lunch Industry

Zuletzt aktualisiert 13.01.2021 Dauer 1 Stunde

#### **Details**

Mit den Learn & Lunch Webinaren von Schneider Electric liefern wir Ihnen Nahrung für Geist und Körper! In unserer Industrie-Schulungsreihe 2021 erwarten Sie spannende Themen. Erfahren Sie im kompakten Format mehr über unsere neuen Produkte und Lösungen aus dem Bereich Industrie!

#### Anmelduna:

Klicken Sie bitte unten auf den Button "Details" und im nächsten Schritt auf "Anfordern".

#### Wir freuen uns auf Sie!

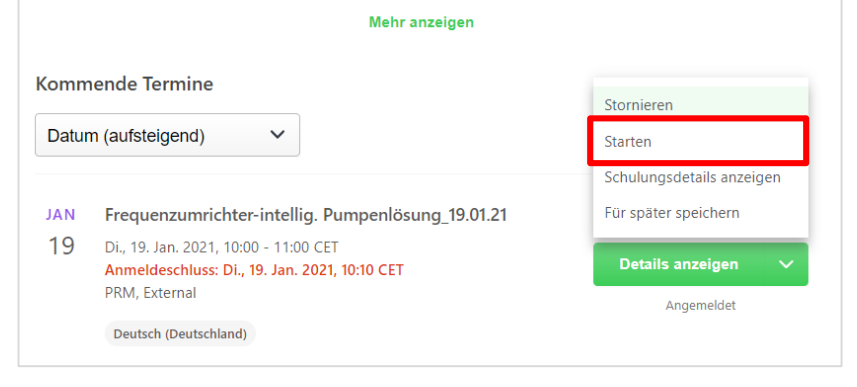

Nach erfolgreicher Anforderung wird der Status des Termines auf angemeldet gesetzt.

Von hier aus können Sie das Webinar auch direkt starten, wenn der Termin ansteht.

# Webinar-Anmeldungen im Überblick

Generell finden Sie alle Ihre Seminare, zu denen Sie sich angemeldet haben unter dem Menü "Lernen – [Meine Anmeldungen](http://se.com/myschneider/partners?alink=https%3A%2F%2Fschneider-electric.csod.com%2Fphnx%2Fdriver.aspx%3Froutename%3DSocial%2FUniversalProfile%2FTranscript)". Hier wird auch das Webinar gestartet!

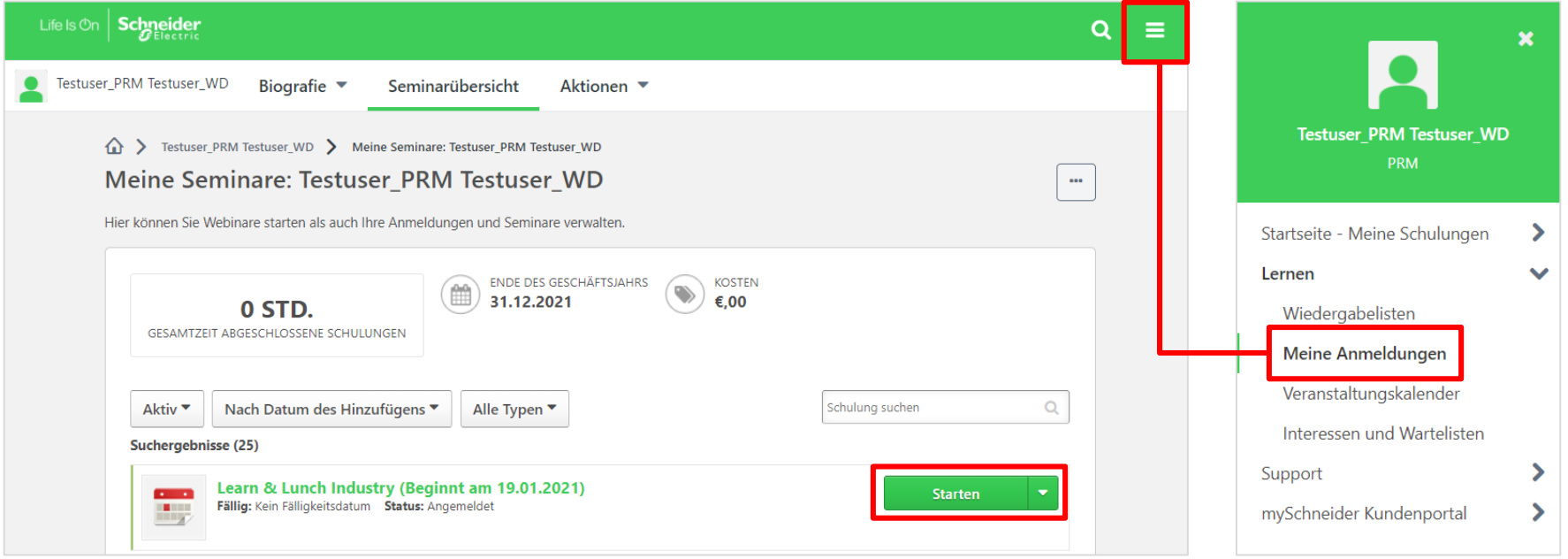

### Webinare starten

über [Ihre persönliche Webseite](http://www.se.com/myschneider/)

Melden Sie sich auf der [Schneider Electric Homepage](https://www.se.com/de/de/) an

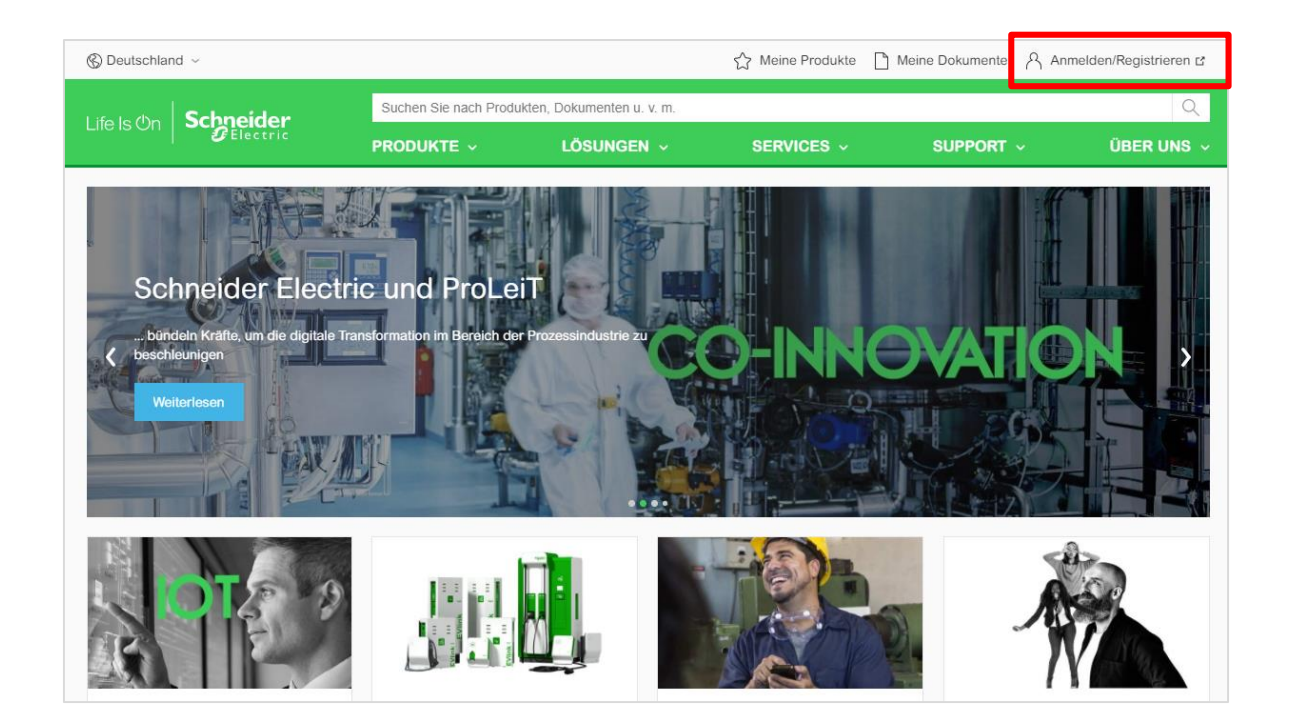

Oder Aufruf der [Login-](http://www.se.com/myschneider) oder [Registrierungsseite](https://secureidentity.schneider-electric.com/identity/userregistrationwork?app=mySchneiderWeb) und Eingabe der Daten

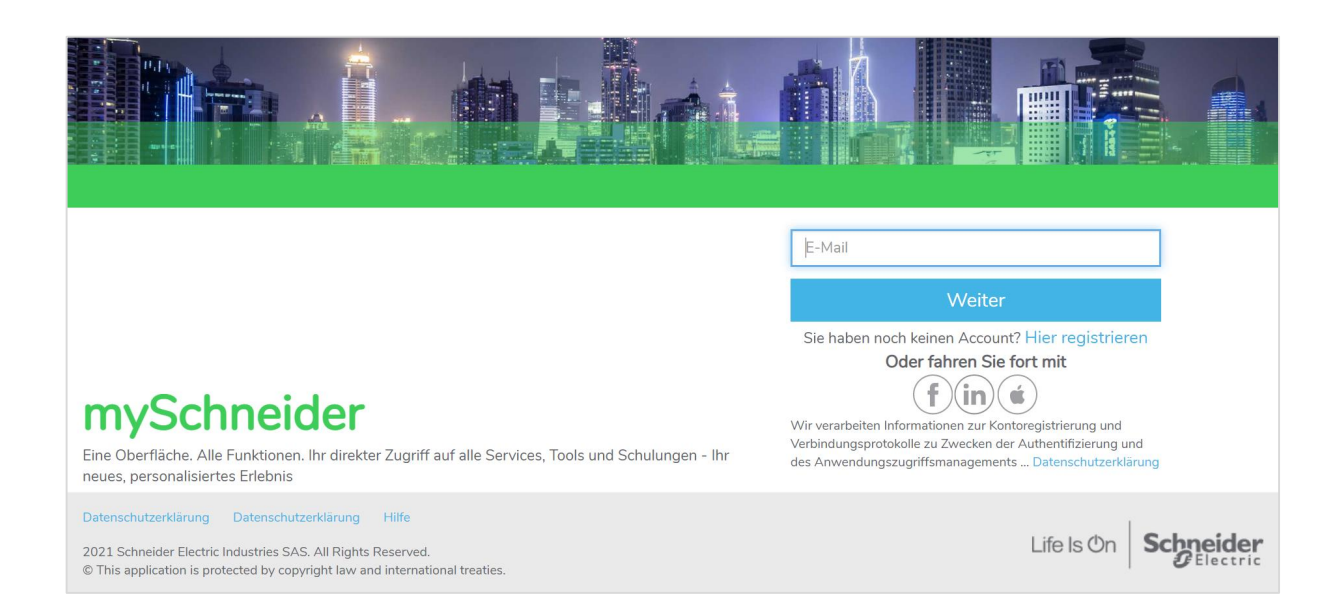

Wenn Sie bereits im **Schneider Netzwerk**  angemeldet sind, geben Sie bitte direkt Ihre Anmeldedaten ein:

### **E-Mail + Passwort**

Als Browser empfehlen wir CHROME: O

Klicken Sie auf "Training", um direkt zu Ihren Schulungen zu gelangen

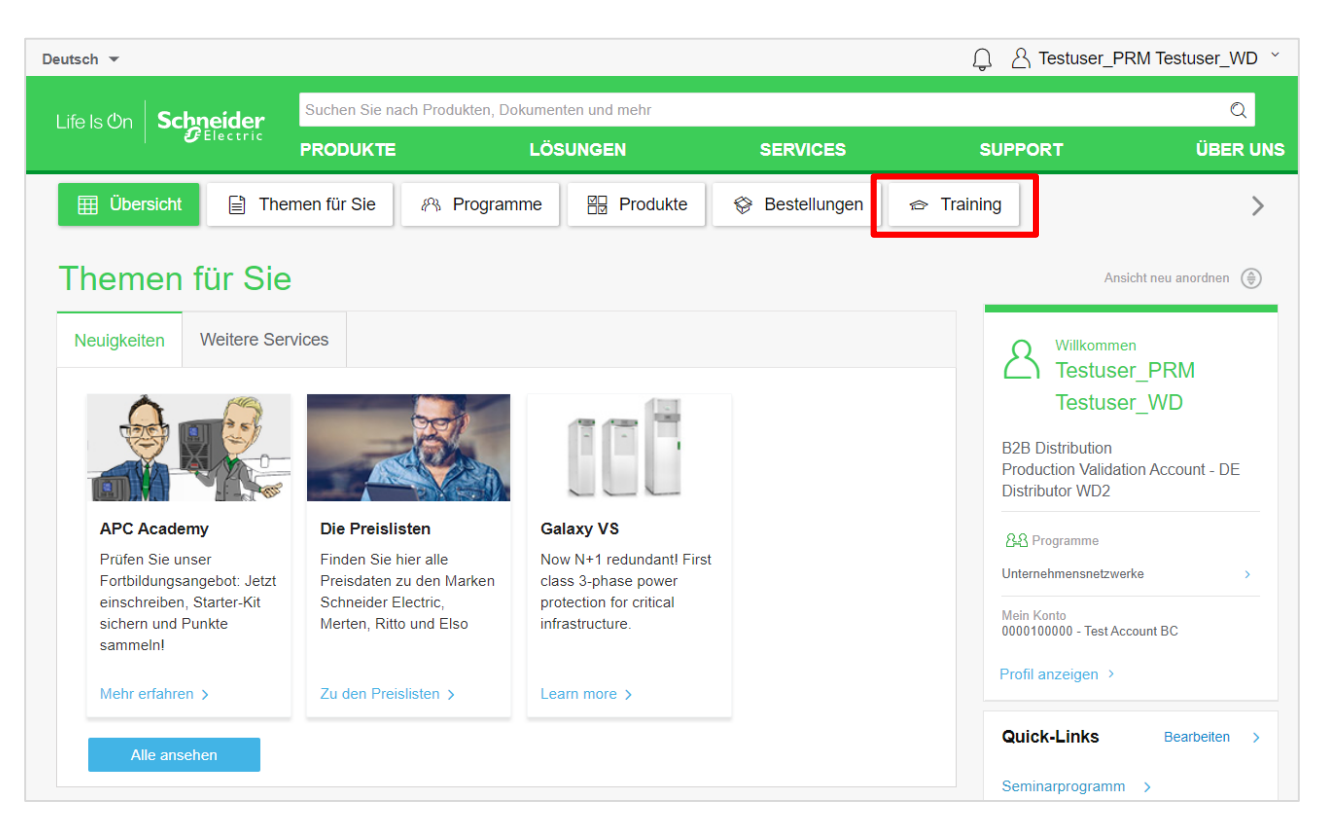

Klicken Sie auf das blaue Info-Logo in der Kalenderansicht, um die angemeldete Schulung

zu starten**A** Testuse Deutsch -Suchen Sie nach Produkten, Dokumenten und mehr **Schneider** Life Is  $On$  $P$ Electric **LÖSUNGEN PRODUKTE SERVICES SUPPORT 图 Produkte 田 Übersicht ■ Themen für Sie** & Programme **<sup>«</sup>** Bestellungen  $\Rightarrow$  Training Alle Lieferhinweise anzeigen > Training  $\Omega$ Schulung suchen Seminarliste Vorschläge Kalender **O** Diesen Monat ○ Tag Dezember 2020  $\left\langle \quad \right\rangle$  Heute  $\left\langle \quad \right\rangle$ S M W  $\top$ F -S **Learn & Lunch Industry** THU 09:00 Webinar 2  $\overline{4}$  $\overline{5}$  $\mathbf{1}$ 3 6  $\overline{7}$ 8  $9$  $10<sup>°</sup>$  $11$  $12$ 13  $14$ 15 16  $17$ 18 19

# Alle Schulungen auf Ihrer persönlichen Webseite

In der Seminarliste finden Sie alle Schulungen, zu denen Sie sich angemeldet haben: [Meine Anmeldungen](http://se.com/myschneider/partners?alink=https%3A%2F%2Fschneider-electric.csod.com%2Fphnx%2Fdriver.aspx%3Froutename%3DSocial%2FUniversalProfile%2FTranscript)

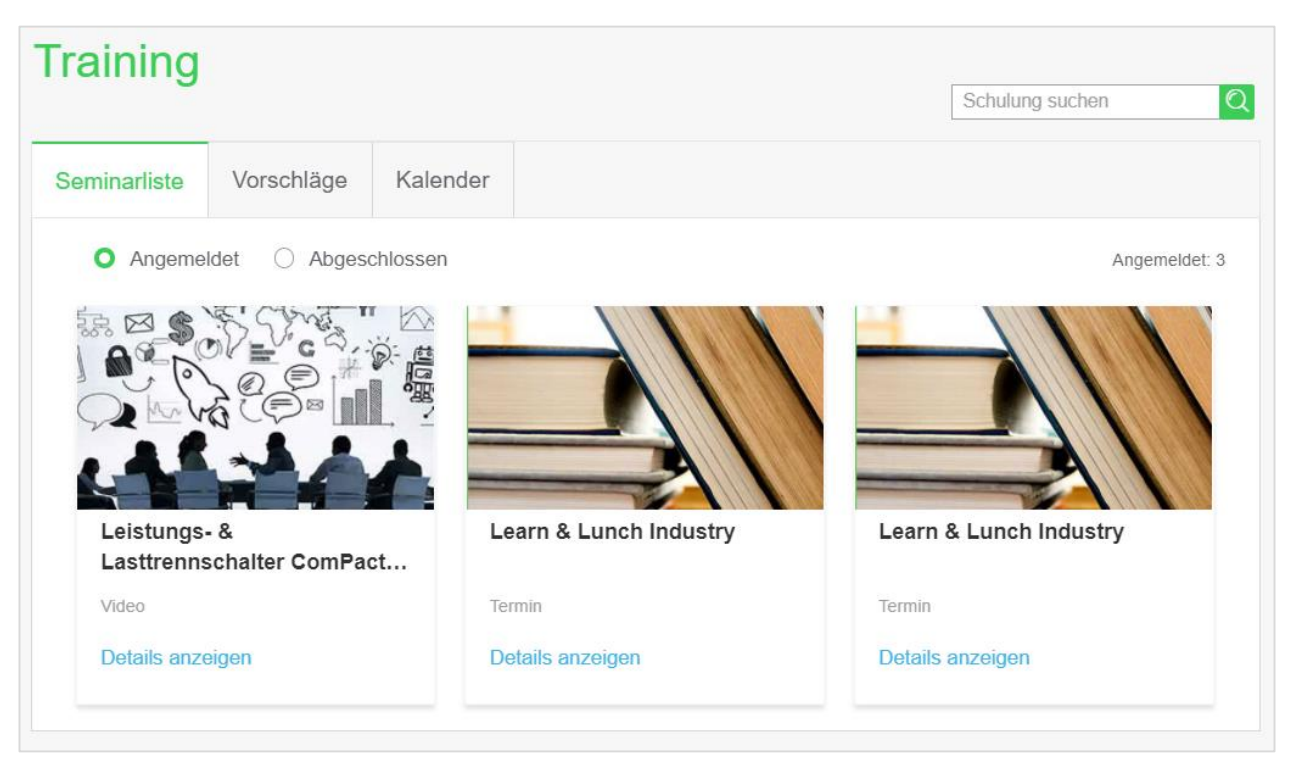

### Schneider Electric Webinare: Nützliche Links

- Learn [& Lunch Webinare](https://www.se.com/de/de/about-us/events/learn-and-lunch/overview.jsp)
- Ihre persönliche Webseite: [Login-](http://www.se.com/myschneider) oder [Registrierungsseite](https://secureidentity.schneider-electric.com/identity/userregistrationwork?app=mySchneiderWeb)
- Ihre Webinar-Anmeldungen: [Meine Anmeldungen](http://se.com/myschneider/partners?alink=https%3A%2F%2Fschneider-electric.csod.com%2Fphnx%2Fdriver.aspx%3Froutename%3DSocial%2FUniversalProfile%2FTranscript)

# Life Is  $On \mid$  Schneider